## 【重要なお知らせ】

SSL3.0の脆弱性への対応について

インターネット通信で使用する暗号化方式「SSL3.0」に発見された、通信内容 の一部が第三者に漏洩する可能性がある脆弱性への対応としまして、平成 28 年 5 月 9 日(月)より「SSL3.0」によるアクセスを無効化させていただきます。 つきましては、「SSL3.0」ではインターネットバンキングへのアクセスができ なくなります。

インターネットバンキングでは、「SSL3.0」の次のバージョンである「TLS」方 式に対応していますので、今一度ブラウザのセキュリティ設定をご確認のうえ、 「TLS1.0」「TLS1.2」の使用を有効としてください。

セキュリティ設定の確認、変更方法については、以下をご確認ください。

## ■セキュリティ設定の確認、変更手順

## 【Internet Explorer の場合】

以下は、Internet Explorer6.0 以前のブラウザ(注)をご利用の方、またはブ

ラウザの設定で「TLS」を自ら無効化した方が対象となります。

(注) Internet Explorer6.0 以前のブラウザは推奨環境ではありません。

- ① Internet Explorer の[ツール]→[インターネット オプション]を選択。
- ② [インターネット オプション]→ [詳細設定] タブを選択。
- ③ [セキュリティ]の中の、[SSL3.0 を使用する]のチェックをオフにし、[TLS1.0 を使用する][TLS1.2 を使用](※)にチェックを入れる。 (※ [TLS1.1] にはチェックを入れないでください。)
- ④ [OK]をクリック。
- ⑤ 全ブラウザを終了し、Internet Explorer を再起動させる。

<画面例>

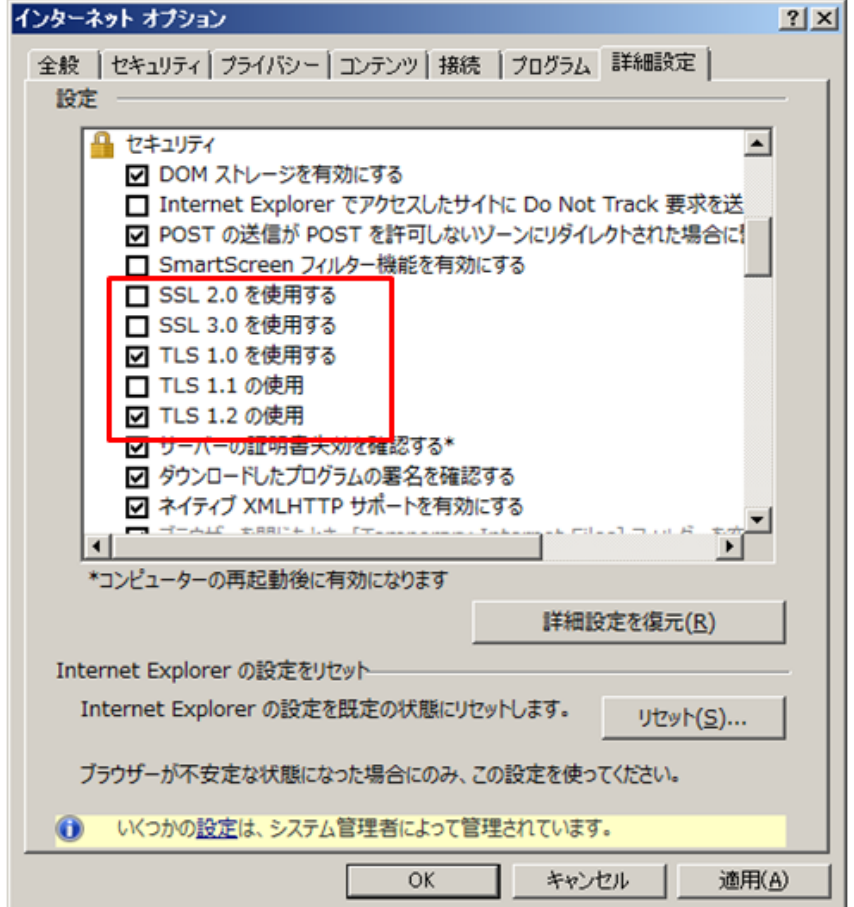

## 【Safari の場合】(WEB バンキングのみ)

アップル社から「SSL3.0」の脆弱性に対応したセキュリティアップデート「2014-005」 が提供されています。ソフトウェアをアップデートしていただきますようお願いしま す。

[参考]:独立行政法人情報処理推進機構 (IPA) のホームページ 「SSL3.0」の脆弱性対策について(CVE-2014-3566)